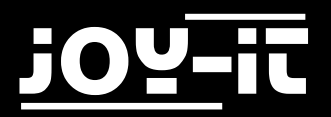

# Roboter-Arm-Bausatz Python-Code-Beispiel mit dem Joy-IT MotoPi

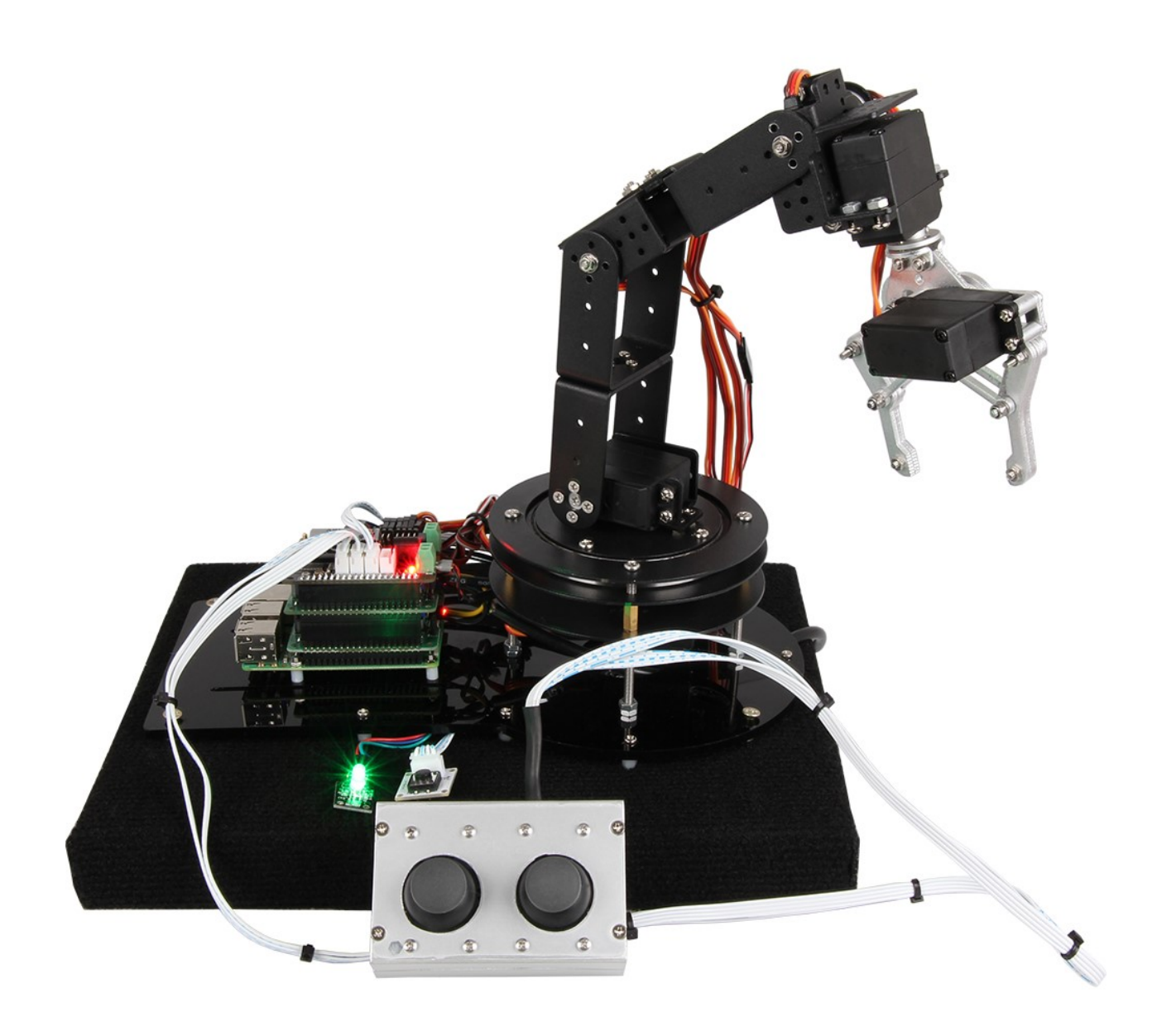

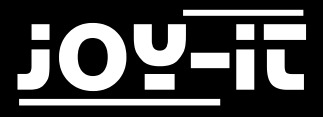

#### Index

- 1. [Einführung & allgemeine Hinweise](#page-4-0)
- 2. Benötigte Komponenten für dieses Codebeispiel
- 3. Aufbau des Roboterarms
- 4. Installation der zusätzlichen Bibliothek
- 5. Ausführung des Codes
- 6. [Service & Kontakt](#page-13-0)

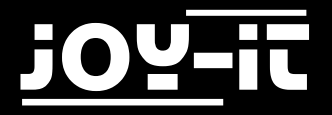

# Sicherheitshinweise

### **A ACHTUNG**

Bitte beachten Sie unbedingt die folgenden Sicherheitshinweise zum Schutz vor elektrischen Schlägen und Verletzungen.

- Bedienungsanleitung und Sicherheitshinweise aufbewahren! Bei einer Weitergabe des Gerätes an Dritte müssen diese unbedingt mitgegeben werden.
- Verwenden Sie dieses Gerät nur für den jeweiligen Einsatzbereich und entsprechend der Bedienungsanleitung. Halten Sie sich bei der Montage und Nutzung an unsere Anleitung, nur so ist sichergestellt das der Roboterarm richtig funktioniert, lesen Sie die Anleitung vollständig bevor Sie mit der Montage / Nutzung beginnen.
- Der Roboterarm sollte sich stets auf einem stabilen und sicheren Boden befinden. Vermeiden Sie die Verwendung auf wackeligem oder losem Untergrund! Wir empfehlen die Grundplatte des Arms fest zu montieren z.B. auf einen Tisch, die Grundplatte ist hierfür rundum mit Löchern versehen womit der Arm, mit dem Untergrund verschraubt werden kann.
- Überzeugen Sie sich vor Inbetriebnahme, dass die vorhandene Netzspannung der angegebenen Netzspannung entspricht. Bei der Verwendung darf unter keinen Umständen von der angegebenen Netzspannung abgewichen werden.
- Fassen Sie den Netzstecker niemals mit nassen Händen an.
- Alle Anschlusskabel zum Microcontroller und zum Roboterarm müssen unversehrt sein. Bei Beschädigungen ist das entsprechende Kabel unverzüglich auszutauschen.
- Bei Arbeiten am Roboterarm muss die Stromversorgung vorher getrennt werden und gegen Wiedereinschalten gesichert. (z.B. durch Entfernen des Netzteils)
- Schützen Sie das Gerät vor Feuchtigkeit und Regen. Eine Verwendung des Roboterarms bei Regen, in feuchten Räumen oder sogar in oder unter Wasser darf unter keinen Umständen ausgeführt werden.
- Durch den Genuss von Alkohol, Medikamenten und Drogen, sowie durch Krankheit, Fieber und Müdigkeit kann ihre Reaktionsfähigkeit und Ihre Wahrnehmung beeinträchtigt werden. In diesem Fall darf das Gerät nicht verwendet werden.
- Nach der gesetzlichen Regelung ist dieses Produkt kein Spielzeug und darf somit auch nicht von Kindern bedient werden. Halten Sie das Produkt daher stets von Kindern fern und bewahren Sie es an einem für Kinder unzugänglichen Ort auf. Sichern Sie den Roboterarm vor Nutzung durch Unbefugte.
- Vermeiden Sie, dass die Motoren unter Belastung zum Stillstand kommen.
- Halten Sie Ihre Hände, oder sonstige Gegenstände, während das Gerät in Betrieb ist, nicht in die Betriebszone.

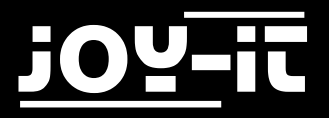

- Sie sollten unter keinen Umständen den Roboterarm auf Menschen oder Tiere bewegen oder nach Ihnen greifen. Betreiben Sie das Gerät nicht in der Nähe von Tieren!
- Achten Sie bei der Verwendung darauf, dass sich keine Kabel im Bewegungsbereich des Arms befinden und diesen behindern können. Befestigen Sie mögliche freie Kabel ggf. mit Kabelbindern.
- Im Lieferumfang sind viele kleine Schrauben, Muttern und Kleinteile enthalten. Diese können leicht verloren gehen und bei Kindern/ Tieren zu Verletzungen oder zum Verschlucken führen. Lassen Sie auch das Verpackungsmaterial nicht achtlos liegen.
- Betreiben Sie den Roboterarm nur im vollständig montierten Zustand. Der Betrieb während der Montage kann zu unerwünschtem Verhalten oder sogar zu Verletzungen führen.
- Betreiben und montieren Sie den Roboterarm nur unter höchster Aufmerksamkeit. Achten Sie, auch während der Montage, stets auf Ihre Finger.
- Tragen Sie ggf. Handschuhe und Schutzbrille um sich vor möglichen Quetschungen oder Schnitten durch Bauteile und Werkzeug zu schützen.
- Durch die offene Bauform gibt es spitze Ecken und scharfe Kanten. Es besteht Verletzungsgefahr.
- Fassen Sie nicht in die Antriebe hinein.
- Durch die offene Bauform kommt es zu nicht abgedeckten Bauteilen und Leiterbahnen. Versehentlich abgelegte Metallgegenstände können zu Kurzschlüssen führen.
- Bei dem Betrieb des Roboterarms können Vibrationen entstehen. Dabei können sich Schrauben und Muttern lockern. Diese sind regelmäßig nachzuziehen. Alternativ können auch Schraubensicherungen (z.B. Schraubenkleber) verwendet werden.
- Die Stromzuführung muss mit einem gut erreichbaren Schalter versehen werden, um im Notfall die Abschaltung des Arms zu ermöglichen, ohne sich in den Wirkbereich des Roboter-Arms begeben zu müssen.
- Es ist ein Sicherheitsabstand von mindestens 1 Meter zum Arm einzuhalten solange die Stromversorgung aktiv ist! Stellen Sie sicher das Niemand diesen Abstand unterschreitet. Abhängig von der Programmierung kann es zu unerwarteten/ plötzlichen Lenk– und Fahrbewegungen kommen. Personen / Lebewesen die den Sicherheitsabstand nicht einhalten könnten durch die Bewegungen des Arm, Quetschungen, Abschürfungen oder Stiche erleiden und ernsthaft verletzt werden. Dies gilt insbesondere für Weichgewebe wie die Augen. Im Sicherheitsbereich von 1 Meter um den Arm sollten sich möglichst keine Gegenstände befinden. Gegenstände in der Reichweite des Arms könnten durch diesen weggeschleudert werden, bitte treffen Sie hier geeignete Sicherheitsvorkehrungen damit Niemand durch diese Gegenstände verletzt werden kann.
- Jeder Motor benötigt bis zu 2 A an Strom, es muss daher auf ein leistungsfähiges Netzteil geachtet werden. Bei maximaler Belastung aller Motoren werden 12A benötigt. Um Sicher zu gehen, sollte das Netzteil diese 12 A lie fern können. Im Betrieb werden nur selten alle Motoren maximal belastet bzw. gleichzeitig bewegt, so das Sie auch mit kleineren Netzteilen arbeiten kann Sie müssen darauf achten, das die zulässige Belastung Ihres Netzteiles nicht überschritten wird. Handynetzteile sind nicht geeignet!

Bei Überlastung können Netzteile sich stark erhitzen und Spannungsschwankungen erzeugen die zu Beschädigung der restlichen Hardware führen können.

• Bei Veränderungen des Arms oder das hinzufügen von eigenen Komponenten, werden Sie selbst zum Hersteller und müssen geeignete Sicherheitsmaßnahmen treffen damit Niemand zu Schaden kommen kann.

<span id="page-4-0"></span>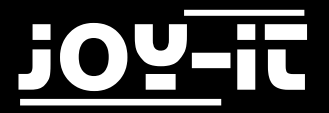

## 1. Einführung & allgemeine Hinweise

Sehr geehrter Kunde,

vielen Dank, dass Sie sich für unser Produkt entschieden haben. Im Folgenden haben wir aufgelistet, was bei der Inbetriebnahme zu beachten ist.

**Achtung!** Aus Sicherheitsgründen sollten Sie den Roboter-Arm mit dem hier vorliegenden Code-Beispiel niemals ohne angeschlossene Joysticks verwenden.

Durch mögliche Signalschwankungen bei nicht angeschlossenen Joysticks kann es zu unvorhergesehenen und ruckartigen Bewegungen kommen.

**Lassen Sie, zu Ihrer eigenen Sicherheit, die Joysticks stets angeschlossen.**

### 2. Benötigte Komponenten für dieses Codebeispiel

Das von uns vorbereitete Codebeispiel erlaubt Ihnen einen Einblick in die Möglichkeiten unseres Joy-IT Roboterarm-Bausatzes zu erhalten. Neben den Roboterarm an sich, werden noch folgende zusätzliche Komponenten benötigt, damit Sie unser Codebeispiel abbilden können:

- Raspberry Pi B+/2B/3B
- Joy-IT MotoPi Platine
- 2x LinkerKit JoyStick Modul
- 1x LinkerKit Button Modul
- 3x LinkerKit Verbindungskabel
- (optional) 1x RGB LED (gemeinsame Kathode) oder 3x LED [Zur Anzeige im welchen Modus sich der Arm befindet]

### 3. Aufbau des Roboterarms

Das Codebeispiel ist darauf ausgelegt, den bestmöglichsten Aktionsradius des Roboterarms abzubilden wie schon in unserer Kalibrierungsanleitung für die Servomotoren erwähnt (zu finden als Download unter folgenden Link), müssen die Servomotoren beim Zusammenbau des Roboterarms in einer bestimmten Position kalibriert zusammengebaut werden, um den gesamten verfügbaren Arbeitsbereich des jeweiligen Servomotors fahren zu können.

In den Bildern in Kapitel zeigen wir Ihnen auf, wie jeder einzelne Servomotor in welchen Winkel zum restlichen Arm bei seiner angegebenen kalibrierten Position festgeschraubt werden muss, damit die im Codebeispiel angegebenen Grenzbereiche nicht überschritten werden und somit kein Schaden am Roboterarm und Servomotoren auftreten kann, wenn sich dieser nach Programm bewegt.

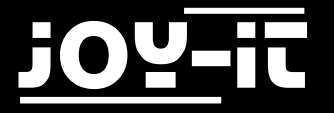

Gehen Sie beim Zusammenbau des Roboterarms wie folgt vor:

- Schließen Sie den Raspberry Pi mit aufgesteckter MotoPi-Platine an seine Spannungsversorgung an
- Schließen Sie das externe 5V Netzteil für die Spannungsversorgung der Servomotoren am MotoPi an
- Starten Sie das "Kalibrierungs-Skript", wie es in der Anleitung für die Servomotor-Kalibrierung beschrieben ist (Sie finden diese Anleitung unter dem folgenden Link zum Download)
- Nun sind bei jedem zu verbauenden Servomotor folgende Schritte durchzuführen:
	- Schließen Sie den aktuell zu verbauenden Servomotor an seiner jeweiligen Position am MotoPi an. Die Positionen für die Servomotoren sind aus den unten aufgezeigten Bild zu entnehmen
		- $\Rightarrow$  Beispiel: Drehteller-> Servomotor 0 -> Ausgang MotoPi Channel 0

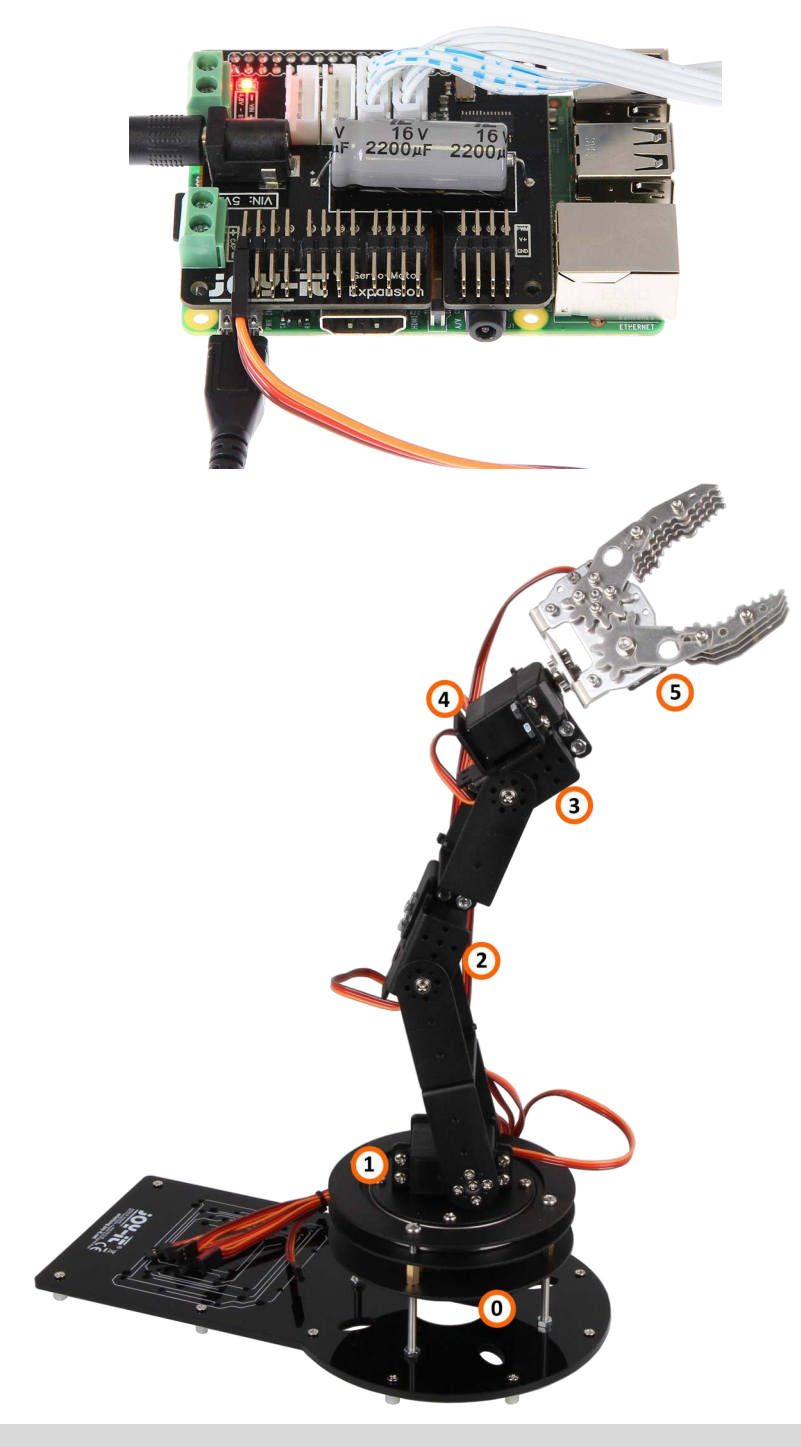

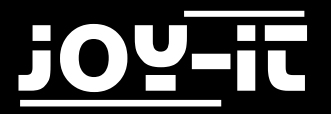

- Nachdem der Servomotor angeschlossen ist (Bitte Polarität beachten), sollte nach kurzer Zeit der Servo in seine designierte Position sich drehen
- Der Motor kann nun in seine Aufnahme eingeschraubt werden
- Ist der Motor eingeschraubt, kann nun die am Servohebel zu montierende fortführende Konstruktion nach den folgenden Bildern ausgerichtet und fixiert werden.
- Gehen Sie schrittweise den Aufbau des Roboterarm von Servomotor zu Servomotor durch, bis Ihr Aufbau dem letzten Bild (mit dem komplett aufgebauten Arm mit Kralle) entspricht.

#### *Servomotor 0 und 1*

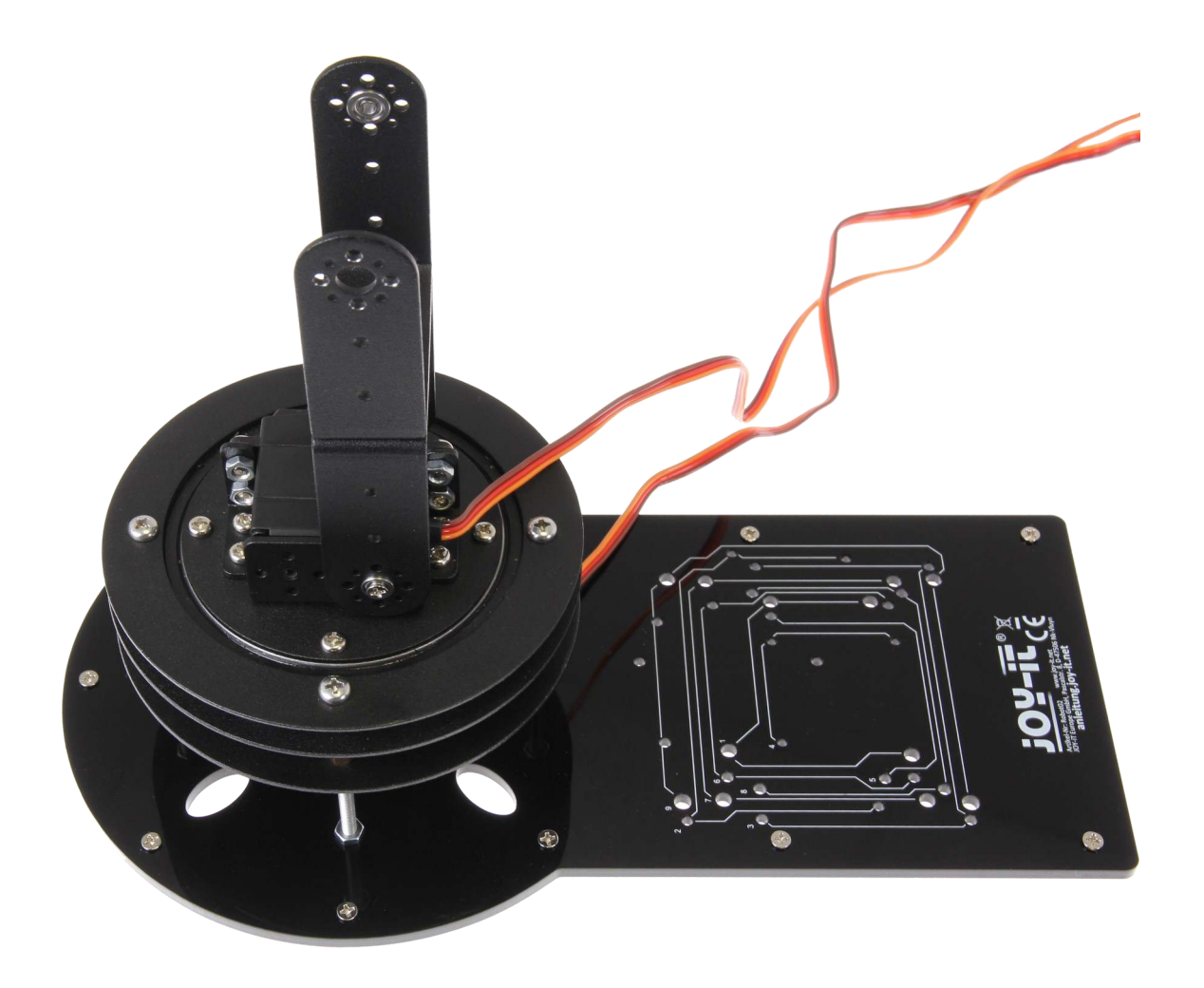

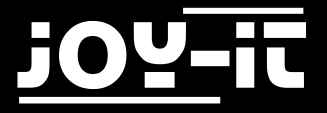

#### *Servomotor 2*

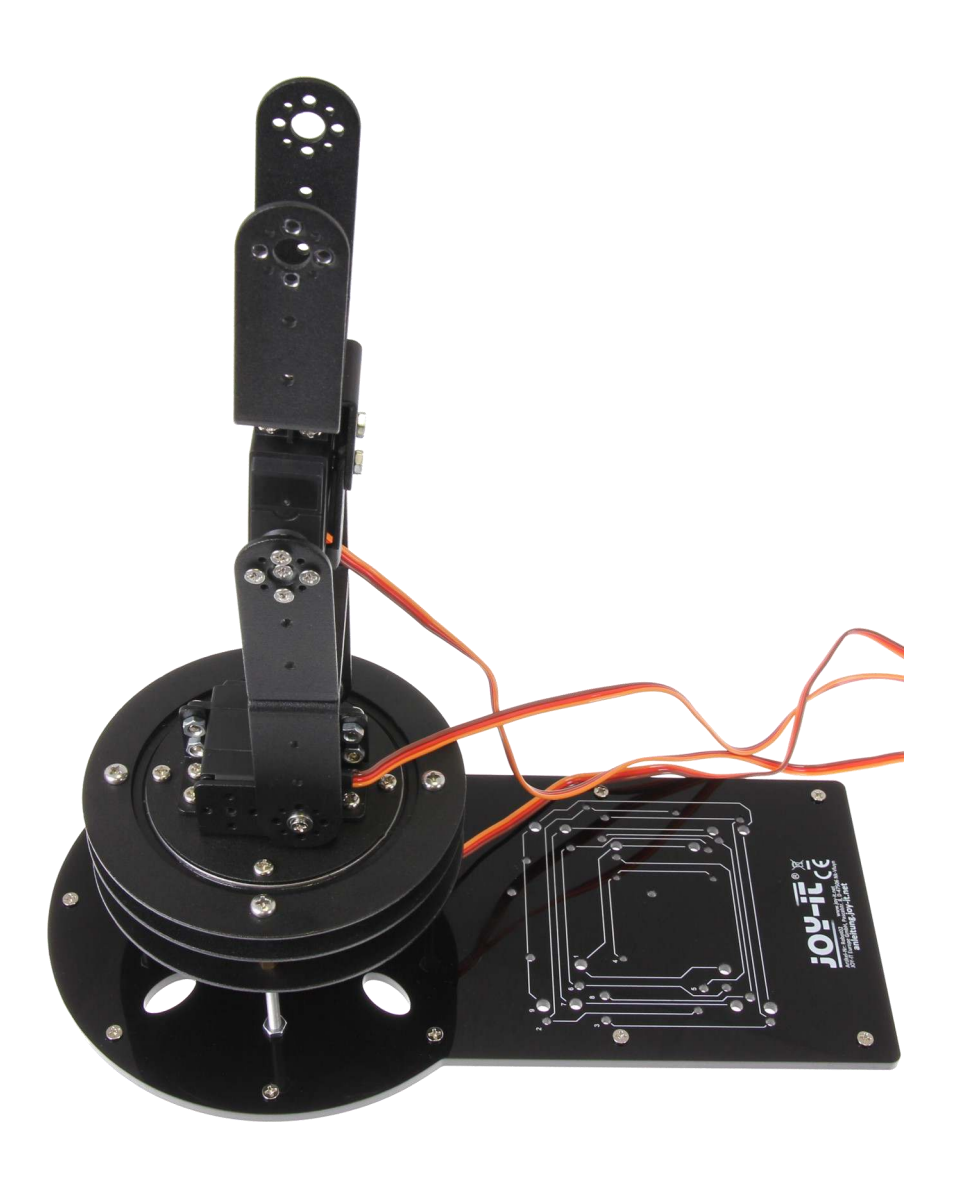

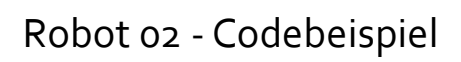

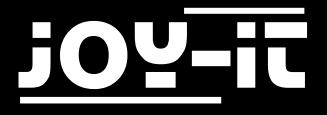

#### *Servomotor 3*

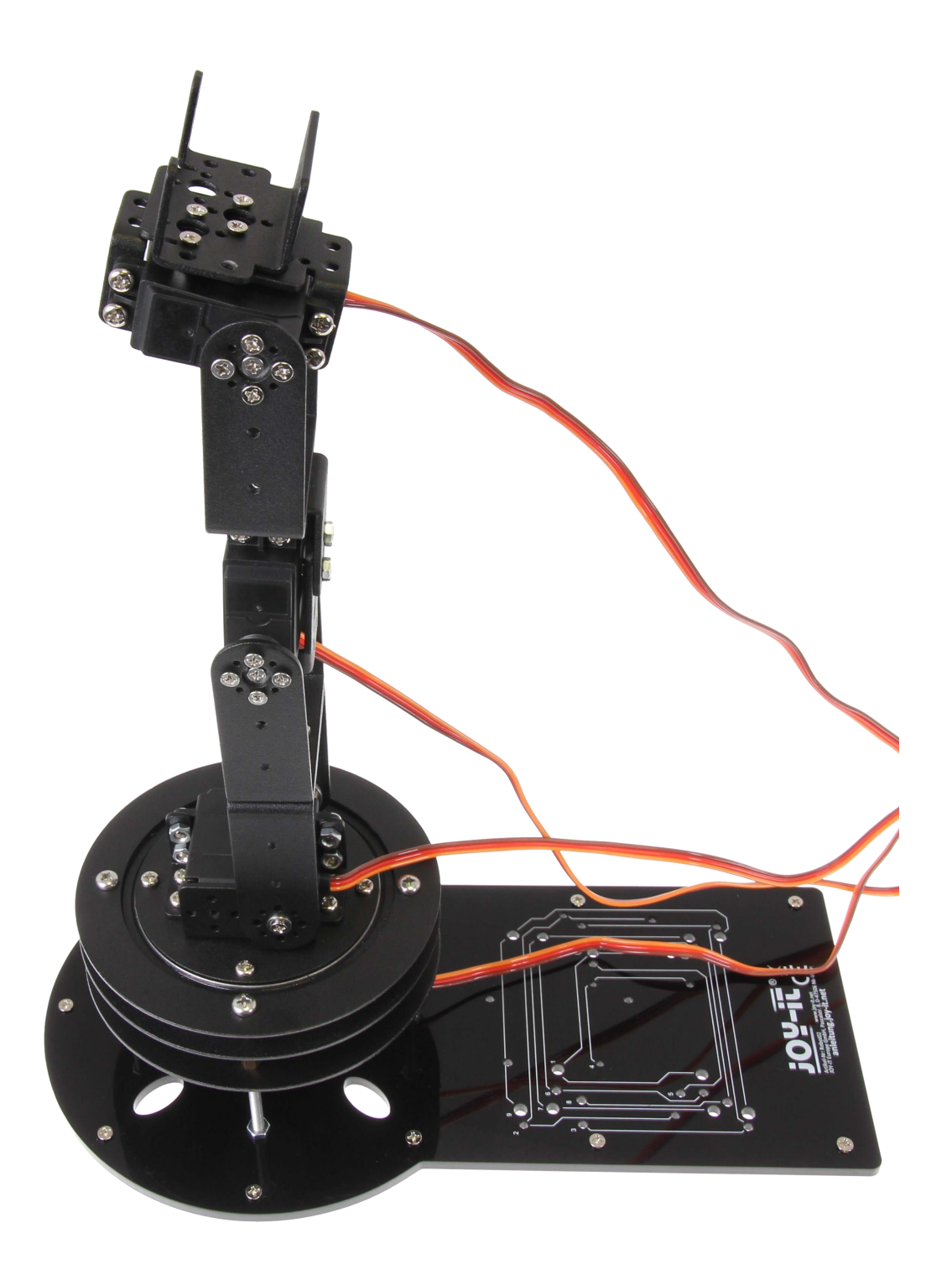

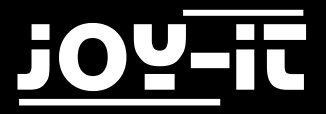

### *Servomotor 4*

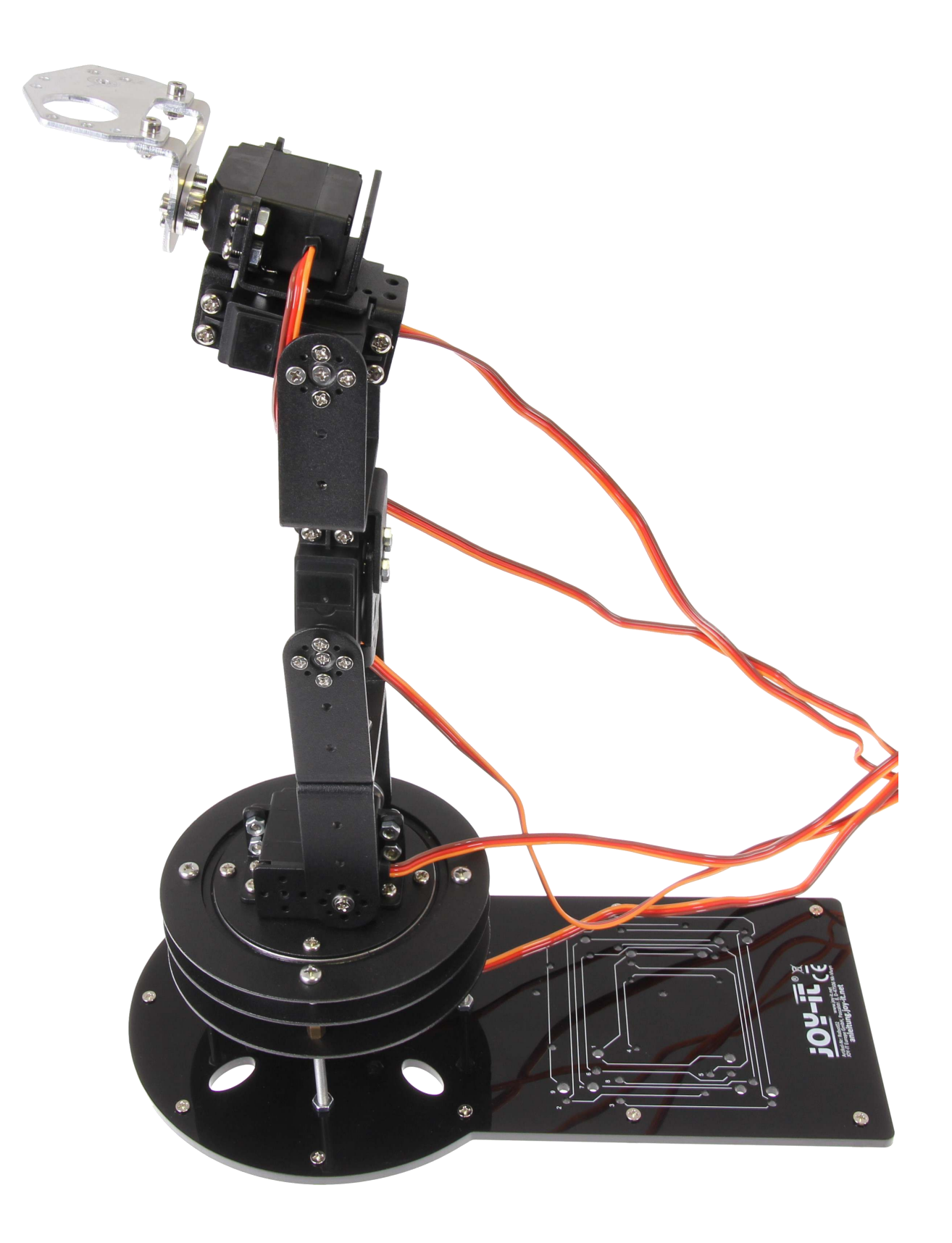

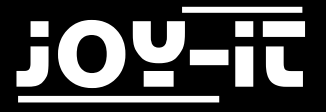

#### *Servomotor 5 und Peripherie*

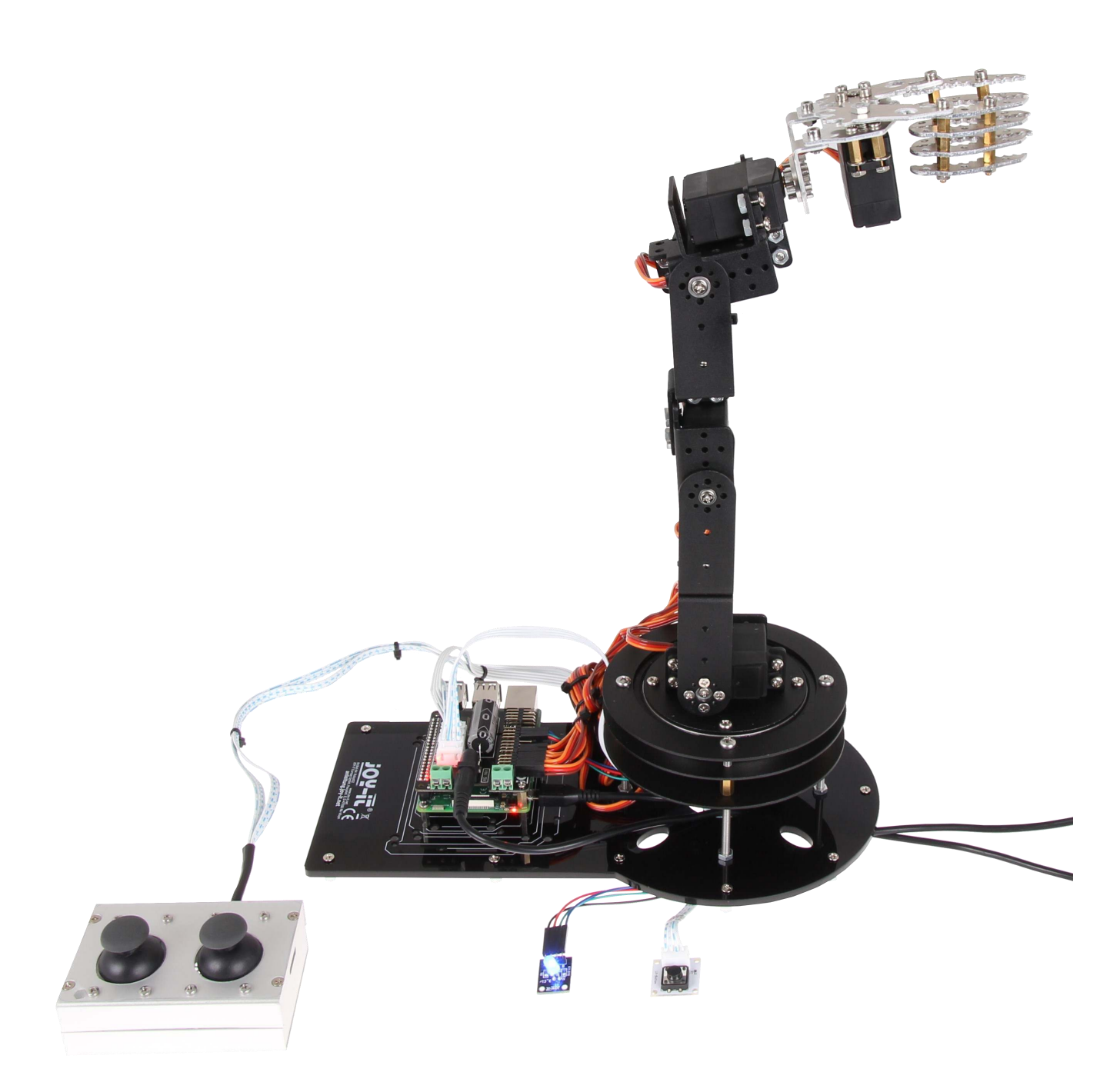

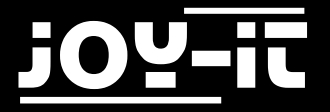

#### **Anschluss der Peripherie**

Nach dem Aufbau der Roboterarms, müssen die Joysticks mittels LinkerKit Verbindungskabel angeschlossen werden - Die zwei Anschlüsse auf dem MotoPi sehen sie markiert im Folgenden Bild

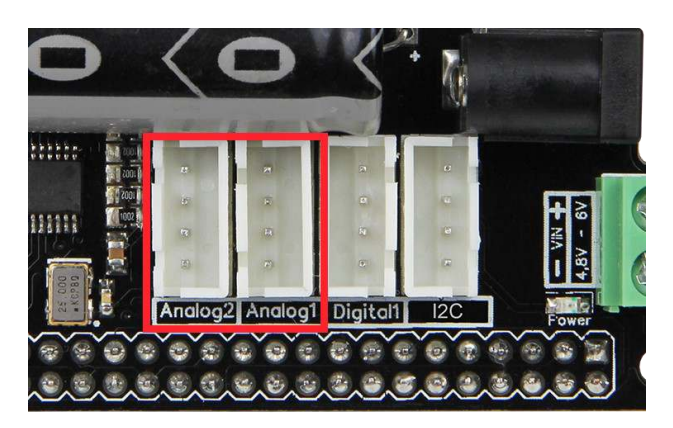

**Achtung!** Aus Sicherheitsgründen sollten Sie den Roboter-Arm mit dem hier vorliegenden Code-Beispiel niemals ohne angeschlossene Joysticks verwenden.

Durch mögliche Signalschwankungen bei nicht angeschlossenen Joysticks kann es zu unvorhergesehenen und ruckartigen Bewegungen kommen.

#### **Lassen Sie, zu Ihrer eigenen Sicherheit, die Joysticks stets angeschlossen.**

Der Button wird ebenfalls am MotoPi angeschlossen für diesen ist folgender Anschluss vorgesehen

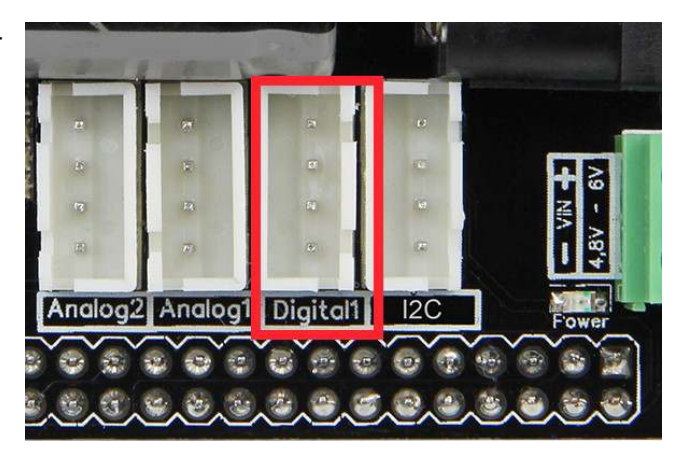

#### Optional kann auch eine RGB LED

(mit gemeinsamer Kathode) oder 3 einzelne LEDs am MotoPi angeschlossen werden—Mit diesem kann dann der Modus ausgegeben werden, in dem sich der Roboterarm befindet. Diese werden an den Signalausgängen mit den Nummern 9,10 und 11 angeschlossen

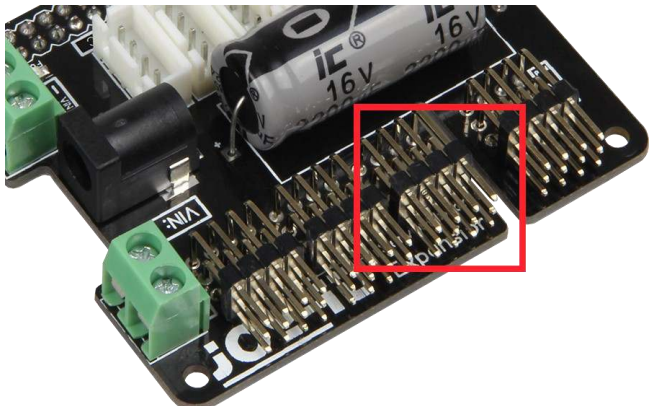

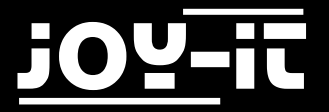

### 4. Installation der zusätzlichen Bibliothek

Dieser Code setzt die erfolgreiche Installierung unserer modifizierten Bibliothek voraus. Falls Sie diese noch nicht installiert haben, können Sie sich diese [hier h](http://cloud.joy-it.net/index.php/s/1rdGoz3QNx8nYil)erunterladen und auf Ihren Raspberry Pi kopieren.

Navigieren Sie im Terminal in den Ordner und installieren Sie die Bibliothek mit folgendem Befehl:

sudo python setup.py install

### 5. Ausführung des Codes

Sie können sich unser Codebeispiel [hier](http://cloud.joy-it.net/index.php/s/Amao3XbBjNrlhaE) herunterladen.

Übertragen Sie die Datei auf Ihren Raspberry Pi und navigieren Sie im Terminal in den Ordner, an den Sie das Beispiel kopiert haben.

Sie können das Codebeispiel nun mit dem folgenden Befehl ausführen.

Achten Sie bitte darauf, dass der Roboterarm vorher unbedingt vollständig zusammengebaut und kalibriert sein sollte.

Außerdem sollten alle Bauteile angeschlossen und funktionsbereit sein.

sudo python RoboterArm.py

<span id="page-13-0"></span>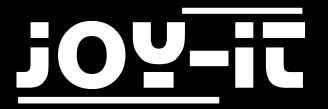

# 4. Service & Kontakt

#### **Wir sind auch nach dem Kauf für Sie da.**

 Sollten noch Fragen offen bleiben oder Probleme auftauchen stehen wir Ihnen auch per E-Mail, Telefon und Ticket-Supportsystem zur Seite.

#### **E-Mail:**

service@joy-it.net

#### **Ticket-System:**

http://support.joy-it.net

**Telefon:** 

+49 (0)2845 98469 – 66 (11- 18 Uhr an Werktagen)

Für weitere Informationen besuchen Sie unsere Website

#### **www.joy-it.net**

Aktuelle Anleitungen finden Sie unter

Aktuelle Downloads finden Sie unter

[http://anleitung.joy](http://anleitung.joy-it.net)-it.net

[http://downloads.joy](http://downloads.joy-it.net)-it.net

### Konformitätserklärung

Als Hersteller erklären wir, die Joy-IT Europe GmbH, dass unser Produkt Robot02 bei bestimmungsgemäßer Verwendung die grundlegenden Anforderungen der folgenden Richtlinien erfüllt:

EMV-Richtlinie 2014/30/EU RoHS-Richtlinie 2011/65/EU

Die ausführliche Konformitätserklärung können Sie bei uns unter der folgenden Adresse anfordern: JOY-iT Europe GmbH , Pascalstr. 8, 47506 Neukirchen-Vluyn oder per E-Mail service@joy-it.net

13.07.2017 Yue Yang Geschäftsführerin

Achtung, diese Konformitätserklärung gilt nur für die von uns gelieferten Komponenten des Bausatzes, die von uns gelieferten Motoren halten bei Betrieb mit der angegeben Spannung die Vorschriften der EMV Richtlinie ein. Durch das hinzufügen von eigenen Bauteilen werden Sie selbst zum Hersteller und müssen somit auch sicherstellen, das das hieraus entstandene Gerät den Vorschriften entspricht.